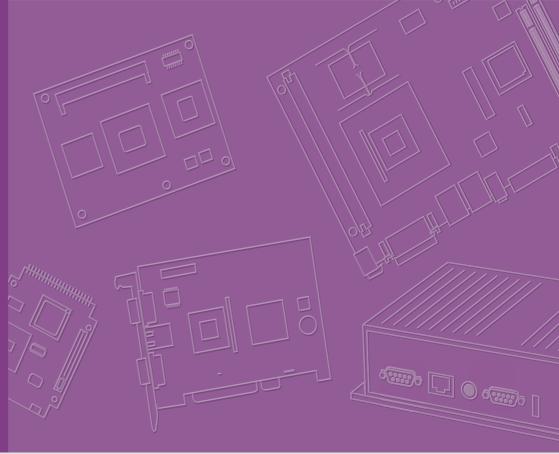

# **User Manual**

## **AIMB-232**

Intel<sup>®</sup> Core<sup>™</sup> 6th / 7th Gen ULT Mini-ITX with DP++/HDMI/LVDS 2 COM, miniPCle, and Dual LAN

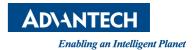

## Copyright

The documentation and the software included with this product are copyrighted 2018 by Advantech Co., Ltd. All rights are reserved. Advantech Co., Ltd. reserves the right to make improvements in the products described in this manual at any time without notice

No part of this manual may be reproduced, copied, translated or transmitted in any form or by any means without the prior written permission of Advantech Co., Ltd. Information provided in this manual is intended to be accurate and reliable. However, Advantech Co., Ltd. assumes no responsibility for its use, nor for any infringements of the rights of third parties, which may result from its use.

## **Acknowledgements**

AMI is a trademark of Phoenix Technologies Ltd.

IBM and PC are trademarks of International Business Machines Corporation.

Intel® Core™ i7/i5/i3 Celeron® is trademark of Intel Corporation

WinBond is a trademark of Winbond Corporation.

All other product names or trademarks are properties of their respective owners.

Part No. 2006B23210
Printed in China

Edition 1 January 2018

## A Message to the Customer

#### **Advantech Customer Services**

Each and every Advantech product is built to the most exacting specifications to ensure reliable performance in the harsh and demanding conditions typical of industrial environments. Whether your new Advantech equipment is destined for the laboratory or the factory floor, you can be assured that your product will provide the reliability and ease of operation for which the name Advantech has come to be known.

Your satisfaction is our primary concern. Here is a guide to Advantech's customer services. To ensure you get the full benefit of our services, please follow the instructions below carefully.

#### **Technical Support**

We want you to get the maximum performance from your products. So if you run into technical difficulties, we are here to help. For the most frequently asked questions, you can easily find answers in your product documentation. These answers are normally a lot more detailed than the ones we can give over the phone.

So please consult this manual first. If you still cannot find the answer, gather all the information or questions that apply to your problem, and with the product close at hand, call your dealer. Our dealers are well trained and ready to give you the support you need to get the most from your Advantech products. In fact, most problems reported are minor and are able to be easily solved over the phone.

In addition, free technical support is available from Advantech engineers every business day. We are always ready to give advice on application requirements or specific information on the installation and operation of any of our products.

## **Declaration of Conformity**

#### **FCC Class B**

This device complies with the requirements in part 15 of the FCC rules:

Operation is subject to the following two conditions:

- This device may not cause harmful interference
- This device must accept any interference received, including interference that may cause undesired operation.

This equipment has been tested and found to comply with the limits for a Class B digital device, pursuant to Part 15 of the FCC Rules. These limits are designed to provide reasonable protection against harmful interference when the equipment is operated in a commercial environment. This equipment generates, uses, and can radiate radio frequency energy and, if not installed and used in accordance with the instruction manual, may cause harmful interference to radio communications. Operation of this device in a residential area is likely to cause harmful interference in which case the user will be required to correct the interference at his/her own expense. The user is advised that any equipment changes or modifications not expressly approved by the party responsible for compliance would void the compliance to FCC regulations and therefore, the user's authority to operate the equipment.

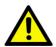

Caution! There is a danger of a new battery exploding if it is incorrectly installed. Do not attempt to recharge, force open, or heat the battery. Replace the battery only with the same or equivalent type recommended by the manufacturer. Discard used batteries according to the manufacturer's instructions.

## **Memory Compatibility**

| Test Item | •        |       |      |     |                          |                                   |                          |        |        |
|-----------|----------|-------|------|-----|--------------------------|-----------------------------------|--------------------------|--------|--------|
| Brand     | Size     | Speed | Туре | ECC | Vendor PN                | Memory                            | Advantech<br>PN          | Result | Remark |
| Advantech | 16<br>GB | 2133  | DDR4 | N   | AQD-<br>SD4U16N2<br>1-SE |                                   | AQD-<br>SD4U16N2<br>1-SE | PASS   |        |
| ATP       | 4<br>GB  | 2133  | DDR4 | N   | A4G04QA8<br>BLPBME       | 40A77<br>D9RGQ                    | N/A                      | PASS   |        |
| ADATA     | 4<br>GB  | 2133  | DDR4 | N   | 11/1////:16              | H5AN4G8N<br>MFR TFC               | N/A                      | PASS   |        |
| Advantech | 8<br>GB  | 2133  | DDR4 | N   | AQD-<br>SD4U8GN2<br>1-SG | SEC 552<br>BCPB<br>K4A4G085<br>WD | AQD-<br>SD4U8GN<br>21-SG | PASS   |        |
| ATP       | 8<br>GB  | 2133  | DDR4 | N   | A4G08QE8<br>BLPBME       | 40A77<br>D9RGQ                    | N/A                      | PASS   |        |
| Transcend | 16<br>GB | 2133  | DDR4 | N   | TS2GSH64<br>V1B          | SEC 546<br>K4A8G08<br>5WB BCRC    | N/A                      | PASS   |        |

## **Ordering Information**

| Order Number     | CPU              | Display             | GbE | TPM        | Storage         | USB                         | PCIe/PCI                |
|------------------|------------------|---------------------|-----|------------|-----------------|-----------------------------|-------------------------|
| AIMB-232G2-U7A1E | i7-6600u         |                     |     |            |                 | 6 x USB 3.0,<br>4 x USB 2.0 |                         |
| AIMB-232G2-U5A1E | i5-6300u         | HDMI,DP<br>++,LVDS/ | 2   | Yes        | 2 x<br>SATA III | 6 x USB 3.0,<br>4 x USB 2.0 | –<br>2 x<br>– Full-size |
| AIMB-232G2-U3A1E | i3-6100u         | eDP<br>(optional)   | 2   | (optional) | 1 x mSATA       | 6 x USB 3.0,<br>4 x USB 2.0 | Mini-PCle               |
| AIMB-232G2-U0A1E | Celeron<br>3955u | _                   |     |            |                 | 4 x USB 3.0,<br>4 x USB 2.0 | _                       |

## **Product Warranty (2 years)**

Advantech warrants to you, the original purchaser, that each of its products will be free from defects in materials and workmanship for two years from the date of purchase.

This warranty does not apply to any products which have been repaired or altered by persons other than repair personnel authorized by Advantech, or which have been subject to misuse, abuse, accident or improper installation. Advantech assumes no liability under the terms of this warranty as a consequence of such events.

Because of Advantech's high quality-control standards and rigorous testing, most of our customers never need to use our repair service. If an Advantech product is defective, it will be repaired or replaced at no charge during the warranty period. For out-of-warranty repairs, you will be billed according to the cost of replacement materials, service time and freight. Please consult your dealer for more details.

If you think you have a defective product, follow these steps:

- Collect all the information about the problem encountered. (For example, CPU speed, Advantech products used, other hardware and software used, etc.) Note anything abnormal and list any onscreen messages you get when the problem occurs.
- 2. Call your dealer and describe the problem. Please have your manual, product, and any helpful information readily available.
- 3. If your product is diagnosed as defective, obtain an RMA (return merchandise authorization) number from your dealer. This allows us to process your return more quickly.
- 4. Carefully pack the defective product, a fully-completed Repair and Replacement Order Card and a photocopy proof of purchase date (such as your sales receipt) in a shippable container. A product returned without proof of the purchase date is not eligible for warranty service.
- 5. Write the RMA number visibly on the outside of the package and ship it prepaid to your dealer.

## **Initial Inspection**

Before you begin installing your motherboard, please make sure that the following materials have been shipped:

- 1 x AIMB-232 Intel<sup>®</sup> Core<sup>™</sup> 6th and 7th Gen ULT Mini-ITX
- 2 x SATA HDD cable
- 2 x SATA Power cable
- 1 x CPU Fanless Heat Sink
- 1 x Startup manual
- 1 x Warranty card

If any of these items are missing or damaged, contact your distributor or sales representative immediately. We have carefully inspected the AIMB-232 mechanically and electrically before shipment. It should be free of marks and scratcAIMB-232hes and in perfect working order upon receipt. As you unpack the AIMB-232, check it for signs of shipping damage. (For example, damaged box, scratches, dents, etc.) If it is damaged or it fails to meet the specifications, notify our service department or your local sales representative immediately. Also notify the carrier. Retain the shipping carton and packing material for inspection by the carrier. After inspection, we will make arrangements to repair or replace the unit.

# **Contents**

| Chapter | 1    | General information                                                                      | . 1 |
|---------|------|------------------------------------------------------------------------------------------|-----|
|         | 1.1  | Introduction                                                                             | 2   |
|         | 1.2  | Features                                                                                 | 2   |
|         | 1.3  | Specifications                                                                           | 2   |
|         |      | 1.3.1 System                                                                             | 2   |
|         |      | 1.3.2 Memory                                                                             | 2   |
|         |      | 1.3.3 Input/Output                                                                       |     |
|         |      | 1.3.4 Graphics                                                                           | 3   |
|         |      | 1.3.5 Ethernet LAN                                                                       |     |
|         |      | 1.3.6 Industrial features                                                                | 3   |
|         |      | 1.3.7 Mechanical and environmental specifications                                        | 3   |
|         | 1.4  | Jumpers and Connectors                                                                   | 4   |
|         |      | Table 1.1: Jumpers                                                                       | 4   |
|         |      | Table 1.2: Connectors                                                                    | 4   |
|         | 1.5  | Board layout: Jumper and Connector Locations                                             | 5   |
|         |      | Figure 1.1 Jumper and Connector Location                                                 | 5   |
|         | 1.6  | AIMB-232 Board Diagram                                                                   | 6   |
|         |      | Figure 1.2 AIMB-232 Board Diagram                                                        | 6   |
|         | 1.7  | Safety Precautions                                                                       |     |
|         | 1.8  | Jumper Settings                                                                          | 7   |
|         |      | 1.8.1 How to Set Jumpers                                                                 |     |
|         |      | 1.8.2 CMOS Clear (CMOS1)                                                                 |     |
|         |      | Table 1.3: CMOS1                                                                         |     |
|         |      | 1.8.3 JLVDS1 / JLVDS2: LCD Power 3.3 V/5 V/ 12 V Selector                                | 7   |
|         |      | Table 1.4: JLVDS1/JLVDS2: LCD Power 3.3 V/5 V/ 12 V Select                               | tor |
|         |      | 1.8.4 PSON1: ATX, AT Mode Selector                                                       | 8   |
|         |      | Table 1.5: PSON1: ATX, AT Mode Selector                                                  | 8   |
|         |      | <ul><li>1.8.5 JWDT1+JOBS1: Watchdog Timer Output and OBS Alarm Optio</li><li>8</li></ul> | n.  |
|         |      | Table 1.6: JWDT1+JOBS1: Watchdog Timer Output and OBS Alarm Option                       |     |
|         | 1.9  | System Memory                                                                            | 9   |
|         | 1.10 | Memory Installation Procedures                                                           | 9   |
|         | 1.11 | Cache Memory                                                                             | 9   |
| Chapter | 2    | Connecting Peripherals1                                                                  | 1   |
|         | 2.1  | Introduction                                                                             | 12  |
|         | 2.2  | LAN Ports and USB Ports (LAN1, LAN2, USB12, USB34, USB56, CN1 12                         | )   |
|         |      | Table 2.1: LAN LED Indicator                                                             |     |
|         | 2.3  | HDMI and DP++ Connector (HDMI1/DP1)                                                      |     |
|         | 2.4  | Serial Ports (COM1~COM2)                                                                 |     |
|         | 2.5  | PS/2 Keyboard and Mouse Connector (KBMS1)                                                |     |
|         | 2.6  | CPU Fan Connector (CPU_FAN1)                                                             |     |
|         | 2.7  | System FAN Connector (SYSFAN1)                                                           |     |
|         | 2.8  | Front Panel Connectors (JFP1/JFP2)                                                       |     |
|         |      | 2.8.1 ATX soft power switch ((JFP1/PWR_BTN))                                             |     |
|         |      | 2.8.2 Reset (JFP1/RST_BTN)                                                               |     |
|         |      | 2.8.3 HDD LED (JFP2/HDD_LED)                                                             |     |
|         |      | 2.8.4 External speaker (JFP2/SPEAKER)                                                    |     |
|         | 2.9  | Line Out, Mic In Connector (AUDIO1/AUDIO2)                                               |     |
|         | 2.10 | Digital Audio Connector (SPDIF_O1)                                                       | 18  |
|         |      |                                                                                          |     |

|                 | 2.11<br>2.12 | Serial ATA Interface (SATA1~SATA2/SATA_PWR1 ~ SATA_PWR2 SATA power connector(SATA_PWR1~2) |            |
|-----------------|--------------|-------------------------------------------------------------------------------------------|------------|
|                 | 2.12         | Full Size Mini PCI Express Slot                                                           |            |
|                 | 2.13         | Front Headphone Connector (FP_AUDIO1)                                                     |            |
|                 | 2.15         | ATX 12V/DCIN 12V/5V SB Input Power Connector (ATX12V1/DCIN                                |            |
|                 | 2.16         | SPI Flash Connector(SPI_CN1)                                                              |            |
|                 | 2.17         | LCD Inverter Connector (INV1)                                                             |            |
|                 | 2.18         | LVDS Connector (LVDS1)                                                                    |            |
|                 | 2.19         | General Purpose I/O Connector (GPIO1)                                                     |            |
| Chapter         | 3            | BIOS Operation                                                                            | . 27       |
| <u>-</u>        | 3.1          | Introduction                                                                              | 20         |
|                 | 3.1          | BIOS Setup                                                                                |            |
|                 | 5.2          | 3.2.1 Main Menu                                                                           |            |
|                 |              | 3.2.2 Advanced BIOS Features                                                              |            |
|                 |              | 3.2.3 Chipset                                                                             |            |
|                 |              | 3.2.4 Boot                                                                                |            |
|                 |              | 3.2.5 Security                                                                            |            |
|                 |              | 3.2.6 Save & Exit                                                                         |            |
| Chapter         | 4            | Software Introduction & Sarvice                                                           | <b>5</b> 1 |
| Chapter         | 4            | Software Introduction & Service                                                           | . 51       |
|                 | 4.1          | Introduction                                                                              | 52         |
|                 | 4.2          | Value-Added Software Services                                                             | 52         |
|                 |              | 4.2.1 Software API                                                                        | 52         |
|                 |              | 4.2.2 Software Utility                                                                    | 53         |
| Chapter         |              | Chipset Software Installation Utility                                                     |            |
|                 | 5.1<br>5.2   | Before You Begin                                                                          |            |
|                 | 5.2          | Introduction                                                                              |            |
|                 | 5.5          | Williams Driver Getap                                                                     | 50         |
| Chapter         | 6            | VGA Setup                                                                                 | . 57       |
|                 | 6.1          | Introduction                                                                              | 58         |
|                 | 6.2          | Windows                                                                                   |            |
| Chapter         | 7            | LAN Configuration                                                                         | . 59       |
|                 | 7.1          | Introduction                                                                              | 60         |
|                 | 7.2          | Features                                                                                  |            |
|                 | 7.3          | Installation                                                                              |            |
| <b>A</b> ppendi | x A          | I/O Pin Assignments                                                                       | . 61       |
|                 | A.1          | USB Header (USB56)                                                                        |            |
|                 | 4.0          | Table A.1: USB Header (USB56)                                                             |            |
|                 | A.2          | HDMI Connector (HDMI1)                                                                    |            |
|                 | ۸.٥          | Table A.2: HDMI Connector (HDMI1)                                                         |            |
|                 | A.3          | DP Connector                                                                              |            |
|                 |              | Table A 2: DD Connector                                                                   | (_,,)      |
|                 |              | Table A.3: DP Connector                                                                   |            |
|                 | A.4          | Table A.3: DP ConnectorSPI_CN1: SPI Fresh Card Pin Connector                              | 63         |

| A.5  | PS/2 Keyboard and Mouse Connector (KBMS1)                  | 64    |
|------|------------------------------------------------------------|-------|
|      | Table A.5: PS/2 Keyboard and Mouse Connector (KBMS1)       | 64    |
| A.6  | CPU Fan Power Connector (CPUFAN1)                          |       |
|      | Table A.6: CPU Fan Power Connector (CPUFAN1)               | 64    |
| A.7  | System Fan Power Connector (SYS_FAN1)                      |       |
|      | Table A.7: System Fan Power Connector (SYSFAN1)            | 65    |
| A.8  | Power Switch/Reset Switch/HDD LED/SMBus/Speaker (JFP1/JFP2 |       |
|      | Table A.8: Power Switch/Reset Switch/HDD LED/SMBus/S       | peak- |
|      | er (JFP1/JFP2)                                             | 65    |
| A.9  | USB/LAN Ports (LAN1/LAN2/USB12/USB34)                      | 66    |
|      | Table A.9: USB Port                                        | 66    |
|      | Table A.10:Ethernet 10/100/1000 Mbps RJ-45 Port            | 66    |
| A.10 | Line Out, Mic In Connector (AUDIO1/AUDIO2)                 | 66    |
| A.11 | Serial ATA (SATA1 ~ 2)                                     | 66    |
|      | Table A.11:Serial ATA 0/1 (SATA1/SATA2)                    | 66    |
| A.12 | AT/ATX Mode (PSON1)                                        |       |
|      | Table A.12:AT/ATX Mode (PSON1)                             | 67    |
| A.13 | HD Audio Interface (FP_AUDIO1)                             | 67    |
|      | Table A.13:AC-97 Audio Interface (FPAUD1)                  | 67    |
| A.14 | GPIO Pin Header (GPIO1)                                    |       |
|      | Table A.14:GPIO Pin Header (GPIO1)                         | 67    |
| A.15 | LVDS Connector: LVDS1                                      | 68    |
|      | Table A.15:LVDS Connector: LVDS1                           | 68    |
| A.16 | LVDS Inverter (INV1)                                       |       |
|      | Table A.16:LVDS Power Jumper                               | 69    |
| A.17 | ATX12V/12V DC IN (ATX12V1/DCIN1)                           | 69    |
|      | Table A.17:ATX 12 V connector (ATX12V1)                    | 69    |
| A.18 | HD Digital Audio Interface (SPDIF_O1)                      |       |
|      | Table A.18:HD Digital Audio Interface (SPDIF_OUT1)         | 69    |
| A.19 | Amplifier Audio Output (AMPJ1)                             | 70    |
|      | Table A.19:Amplifier Audio Output (AMPJ1)                  | 70    |
| A.20 | COM1/COM2 Box Header (COM1/COM2)                           |       |
|      | Table A.20:COM1/COM2 Box Header (COM1/COM2)                | 70    |
| A.21 | Watch dog and Open chassis alarm (JWDT1+JOBS1)             |       |
|      | Table A.21:Watchdog and Open Chassis Alarm (JWDT1+JC       | OBS1) |
|      | 71                                                         |       |
| A.22 | Low Pin Count Bus (LPC1)                                   |       |
|      | Table A.22:Low Pin Count Bus (LPC1)                        | 71    |

Chapter

**General Information** 

### 1.1 Introduction

AIMB-232 is designed with the Intel® SKYLAKE & KABYLAKE ULT Dual Core processor for industrial applications that require both performance computing and enhanced power management capabilities. The motherboard supports Intel BROADWELL ULT Dual Core i5 1.8 GHz / i3 2.1 GHz processor up to 3 MB L3 cache and DDR3L SO-DIMM 1600 up to 16GB. A rich I/O connectivity of 2 serial ports, 4 USB 3.0, 2 USB 2.0, dual GbE LAN and 3 SATA III ports.

## 1.2 Features

- Rich I/O connectivity: 2 serial ports, 4 USB 3.0, 2 USB 2.0, 3 SATA 3.0, 1 mSATA, SIM card holder, Dual GbE LAN
- Standard Mini-ITX form factor with industrial feature: The AIMB-232 is a full featured Mini-ITX motherboard with balanced expandability and performance
- Wide selection of storage devices: SATA HDD, customers benefit from the flexibility of using the most suitable storage device for larger capacity
- Optimized integrated graphic solution: With Intel® Graphics Flexible, it supports versatile display options and 32-bit 3D graphics engine

## 1.3 Specifications

## 1.3.1 **System**

- CPU: BGA 1356 14nm Processor ULT Dual Core I7/ i5/ i3/ Celeron processor
- BIOS: AMI uEFI 16 Mbit SPI BIOS
- System chipset: Intel® SUNRISE Point LP
- SATA hard disk drive interface:
  - Two on-board SATA connectors with data transmission rate up to 600 MB
- mSATA Interface: Supports mSATA slot (Celereon sku didn't support it)

#### **1.3.2 Memory**

■ RAM: Up to 32 GB in 2 slots 260-pin SODIMM sockets. Supports dual channel DDR4 2133 MHz SDRAM

#### 1.3.3 Input/Output

- **Serial ports:** Two serial ports, support RS-232 +5 V, +12 V (without H/W auto flow control)
- **Keyboard and PS/2 mouse connector:** Supports PS/2 K/S,M/S with 5-pin wafer
- **USB port:** For Core i sku, supports up to eight USB ports with transmission rate up to 625 MB, including 2 x USB 2.0 & 6 x USB 3.0 as for Celeron sku, supports 4 x USB 2.0 & 4x USB 3.0
- **GPIO connector:** 8-bit general purpose Input/Output

#### 1.3.4 Graphics

- Controller: Embedded in processor, Support DirectX 11.2, OpenGL 5.0, OpenCL 2.1, full HW accelerated video decoding for AVC/VC1/MPEG2/HEVC/ VP8/JPEG.
- LVDS: Through Chrontel CH7511 to support LVDS Support single channel 24-bit/dual channel 48-bit LVDS, Max 1920 x 1200 @ 60 Hz
- **HDMI:** Supports HDMI 1.4/2.0 for HD Video playback Max resolution up to 4096x2160@60Hz on HDMI
- **Display port:** Supports Display port up to resolution 4096x2304@60Hz

**Note!** Triple independent display need to use HDMI2.0+DP+LVDS (or eDP).

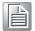

#### 1.3.5 Ethernet LAN

- Supports dual 10/100/1000 Mbps Ethernet port (s) via PCI Express x1 bus which provides 500 MB/s data transmission rate
- Controller: LAN1: Intel I219LM GbE PHY; LAN2: Intel I211AT GbE (co-lay intel I210IT)

#### 1.3.6 Industrial features

■ **Watchdog timer:** Can generate a system reset. The watchdog timer is programmable, with each unit equal to one second or one minute (255 levels)

### 1.3.7 Mechanical and environmental specifications

- Operating temperature: 0 ~ 60° C (32 ~ 140° F, Depending on CPU speed and cooler solution)
- Storage temperature: -40 ~ 85° C (-40 ~ 185° F)
- Humidity: 5 ~ 95% non-condensing
- Power supply voltage: +12 V
- Power consumption: TBD

Measure the maximum current value which system under maximum load (CPU: Top speed, RAM & Graphic: Full loading)

- Board size: 170 mm x 170 mm (6.69" x 6.69")
- Board weight: 0.365 kg

## 1.4 Jumpers and Connectors

Connectors on the AIMB-232 motherboard link it to devices such as hard disk drives and a keyboard. In addition, the board has a number of jumpers used to configure your system for your application.

The tables below list the function of each of the board jumpers and connectors. Later sections in this chapter give instructions on setting jumpers. Chapter 2 gives instructions for connecting external devices to your motherboard.

| Table 1.1: Jumpers |                                                                |  |  |
|--------------------|----------------------------------------------------------------|--|--|
| Label              | Function                                                       |  |  |
| JFP1+JFP2          | Front Panel Header                                             |  |  |
| CMOS1              | CMOS clear (Default 1-2)                                       |  |  |
| PSON1              | AT(1-2) / ATX(2-3) (Default 2-3)                               |  |  |
| JWDT1+JOBS1        | Watchdog Reset and OBS Alarm                                   |  |  |
| JLVDS1             | Voltage 0V/12V selector for LVDS1 connector (Default none, 0V) |  |  |
| JCOM1/JCOM2        | COM1 5V/12V selector (Default 1-2, RI)                         |  |  |
| COM1/COM2          | RS-232                                                         |  |  |
| CPUFAN1/SYSFAN1    | FAN control by DC or PWM mode selection (Default 2-3)          |  |  |

| Table 1.2: Connectors |                                      |  |  |  |
|-----------------------|--------------------------------------|--|--|--|
| Label                 | Function                             |  |  |  |
| LVDS1                 | LVDS1 connector                      |  |  |  |
| INV1                  | LVDS1 inverter connector             |  |  |  |
| USB12                 | USB port 1, 2 connector              |  |  |  |
| USB34                 | USB port 3, 4 connector              |  |  |  |
| USB56                 | USB port 5, 6 (on board)             |  |  |  |
| HDMI                  | HDMI connector                       |  |  |  |
| DP1                   | DP++ connector                       |  |  |  |
| EDP1                  | eDP connector (Optional)             |  |  |  |
| COM1, 2               | Serial port connector (RS232)        |  |  |  |
| KBMS1                 | PS/2 Keyboard and Mouse connector    |  |  |  |
| CPUFAN1               | CPU FAN 2.54mm connector (4-pin)     |  |  |  |
| SYSFAN1               | System FAN1 2.54mm connector (4-pin) |  |  |  |
| LAN1, LAN2            | LAN1 / LAN2                          |  |  |  |
| USB12, USB34          | USB 3.0 1, 2 / USB 3.0 3, 4          |  |  |  |
| AUDIO1, 2             | Audio connector                      |  |  |  |
| SPDIF_O1              | SPDIF Audio out pin header           |  |  |  |
| FP_AUDIO1             | HD Audio Front Panel Pin Header      |  |  |  |
| SATA1                 | Serial ATA data connector 1          |  |  |  |
| SATA2                 | Serial ATA data connector 2          |  |  |  |
| SATA_PWR1             | Serial ATA power connector 1         |  |  |  |
| SATA_PWR2             | Serial ATA power connector 2         |  |  |  |
| DIMMA1                | Memory connector channel             |  |  |  |
| DIMMB1                | Memory connector channel             |  |  |  |
| LPC1                  | Low Pin Count Header                 |  |  |  |
| GPIO1                 | GPIO header                          |  |  |  |

| Table 1.2: Connectors |                                                       |  |  |  |
|-----------------------|-------------------------------------------------------|--|--|--|
| BAT1                  | Battery connector                                     |  |  |  |
| ATX12V1, ATX12V2      | ATX 12V Main power connector                          |  |  |  |
| DCIN1                 | DC jack 12V Main power connector                      |  |  |  |
| COM1, 2               | COM port                                              |  |  |  |
| LANLED1               | LAN1 status connector                                 |  |  |  |
| AMPJ1                 | Amplifier connector                                   |  |  |  |
| EDP1                  | eDP connector                                         |  |  |  |
| HDMI1                 | HDMI connector                                        |  |  |  |
| DP1                   | Display Port connector                                |  |  |  |
| MINI_PCIE1            | Full-sized Mini PCI Express x 1 slot / mSATA X 1 Slot |  |  |  |
| MINI_PCIE2            | Full-sized Mini PCI Express x 1 / SIM card holder x1  |  |  |  |

## 1.5 Board layout: Jumper and Connector Locations

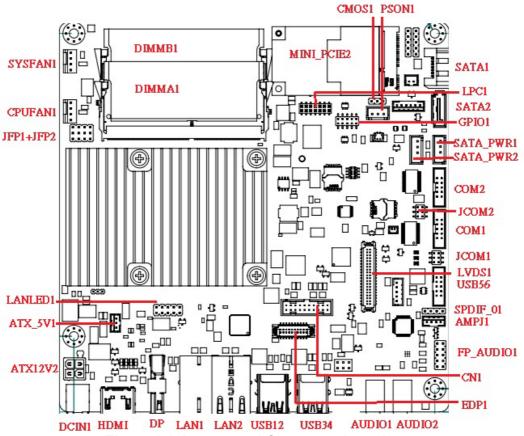

**Figure 1.1 Jumper and Connector Location** 

## 1.6 AIMB-232 Board Diagram

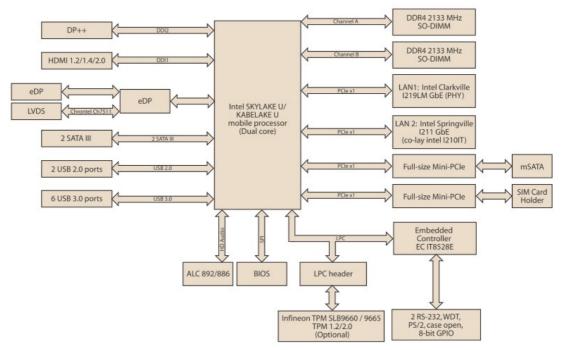

Figure 1.2 AIMB-232 Board Diagram

#### 1.7 **Safety Precautions**

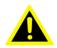

**Warning!** Always completely disconnect the power cord from chassis whenever you work with the hardware. Do not make connections while the power is on. Sensitive electronic components can be damaged by sudden power surges. Only experienced electronics personnel should open the PC chassis.

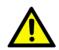

Caution! Always ground yourself to remove any static charge before touching the motherboard. Modern electronic devices are very sensitive to electrostatic discharges. As a safety precaution, use a grounding wrist strap at all times. Place all electronic components on a static-dissipative surface or in a static-shielded bag when they are not in the chassis.

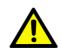

Caution! The computer is provided with a battery-powered real-time clock circuit. There is a danger of explosion if battery is incorrectly replaced. Replace only with same or equivalent type recommended by the manufacturer. Discard used batteries according to manufacturer's instructions.

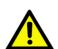

Caution! There is a danger of a new battery exploding if it is incorrectly installed. Do not attempt to recharge, force open, or heat the battery. Replace the battery only with the same or equivalent type recommended by the manufacturer. Discard used batteries according to the manufacturer's instructions.

## 1.8 Jumper Settings

This section provides instructions on how to configure your motherboard by setting the jumpers. It also includes the motherboards's default settings and your options for each jumper.

#### 1.8.1 How to Set Jumpers

You can configure your motherboard to match the needs of your application by setting the jumpers. A jumper is a metal bridge that closes an electrical circuit. It consists of two metal pins and a small metal clip (often protected by a plastic cover) that slides over the pins to connect them. To "close" (or turn ON) a jumper, you connect the pins with the clip. To "open" (or turn OFF) a jumper, you remove the clip. Sometimes a jumper consists of a set of three pins, labeled 1, 2, and 3. In this case you connect either pins 1 and 2, or 2 and 3. A pair of needle-nose pliers may be useful when setting jumpers.

### 1.8.2 CMOS Clear (CMOS1)

The AIMB-232 motherboard contains a jumper that can erase CMOS data and reset the system BIOS information. Normally this jumper should be set with pins 1-2 closed. If you want to reset the CMOS data, set CMOS1 to 2-3 closed for just a few seconds, and then move the jumper back to 1-2 closed. This procedure will reset the CMOS to its default setting.

| Table 1.3: CMOS1 |                |            |
|------------------|----------------|------------|
| Function         | Jumper Setting |            |
| *Keep CMOS data  | • • 0          | 1-2 closed |
| Clear CMOS data  | 0 • •          | 2-3 closed |

<sup>\*</sup> Default

#### 1.8.3 JLVDS1 / JLVDS2: LCD Power 3.3 V/5 V/ 12 V Selector

| Table 1.4: JLVDS1/JLVDS2: LCD Power 3.3 V/5 V/ 12 V Selector |                              |  |  |
|--------------------------------------------------------------|------------------------------|--|--|
| Closed Pins                                                  | Result                       |  |  |
| JLVDS1                                                       |                              |  |  |
| 3-4                                                          | Jumper for 12 V LVDS panel   |  |  |
| 4-6                                                          | Jumper for 3.3 V LVDS panel* |  |  |
| 2-4                                                          | Jumper for 5 V LVDS panel    |  |  |

<sup>\*</sup>Default

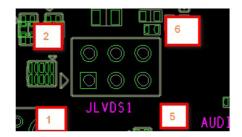

## 1.8.4 PSON1: ATX, AT Mode Selector

| Table 1.5: PSON1: ATX, AT Mode Selector |          |  |  |  |
|-----------------------------------------|----------|--|--|--|
| Closed Pins                             | Result   |  |  |  |
| 1-2                                     | AT Mode  |  |  |  |
| 2-3*                                    | ATX Mode |  |  |  |
| *Default                                |          |  |  |  |

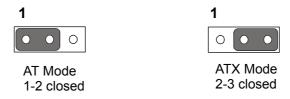

# 1.8.5 JWDT1+JOBS1: Watchdog Timer Output and OBS Alarm Option

| Option                         |  |  |  |
|--------------------------------|--|--|--|
| Result                         |  |  |  |
| NC                             |  |  |  |
| Watchdog Timer Output OBS_Beep |  |  |  |
| Error Beep*                    |  |  |  |
|                                |  |  |  |

<sup>\*</sup>Default

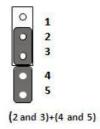

## 1.9 System Memory

The AIMB-232 has two sockets for a 260-pin DDR4 SODIMM. DRAM is available in capacities of 1 GB, 2 GB, 4 GB, 8 GB and 16 GB. The sockets can be filled in any combination with SODIMMs of any size, giving a total memory size between 1 GB, 2 GB, 4 GB, 8GB and 16GB. AIMB-232 does NOT support ECC (error checking and correction).

## 1.10 Memory Installation Procedures

To install SODIMMs, first make sure the two handles of the SODIMM socket are in the "open" position, i.e., the handles lean outward. Slowly slide the SODIMM module along the plastic guides on both ends of the socket. Then firmly but gently (avoid pushing down too hard) press the SODIMM module well down into the socket, until you hear a click when the two handles have automatically locked the memory module into the correct position of the SODIMM socket. To remove the memory module, just push both handles outward, and the memory module will be ejected by the mechanism.

## 1.11 Cache Memory

The AIMB-232 supports a CPU with one of the following built-in full speed L3 caches:

- 4 MB for Intel Core i7-6600u, i7-7600u
- 3 MB for Intel Core i5-6300u,i5-7300u,i3-6100u,i3-7100u
- 2 MB for Intel Celeron 3955u, Celeron 3965u

The built-in third-level cache in the processor yields much higher performance than conventional external cache memories.

# Chapter

Connecting Peripherals

### 2.1 Introduction

You can access most of the connectors from the top of the board as it is being installed in the chassis. If you have a number of cards installed or have a packed chassis, you may need to partially remove the card to make all the connections.

# 2.2 LAN Ports and USB Ports (LAN1, LAN2, USB12, USB34, USB56, CN1)

The AIMB-232 provides up to six USB ports. Six USB3.0 on the real side, two USB3.0 and two USB2.0 on the board. The USB interface complies with USB Specification Rev. 2.0 and Rev. 3.0 supporting transmission rate up to 625 Mbps and is fuse protected. The USB interface can be disabled in the system BIOS setup.

The AIMB-232 is equipped with two high-performance 1000 Mbps Ethernet LAN adapter, both of which are supported by all major network operating systems. The RJ-45 jacks on the rear panel provide for convenient LAN connection.

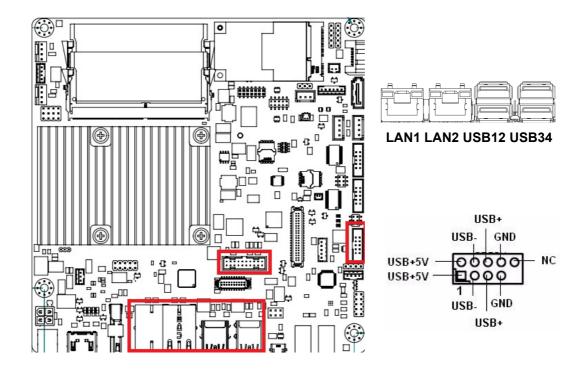

| Table 2.1: LAN LED Indicator |               |                                              |  |  |
|------------------------------|---------------|----------------------------------------------|--|--|
| LAN Mode                     | LAN Indicator |                                              |  |  |
| LAN1 indicator               | LED1 (Right)  | off for mal-link; Link (On) / Active (Flash) |  |  |
|                              | LED2 (Left)   | 100 Mbps (On) / 10 Mbps (Off)                |  |  |
|                              | LED2 (Left)   | 1000 Mbps (On)                               |  |  |
| LAN2 indicator               | LED1 (Right)  | off for mal-link; Link (On) / Active (Flash) |  |  |
|                              | LED2 (Left)   | 100 Mbps (On) / 10 Mbps (Off)                |  |  |
|                              | LED2 (Left)   | 1000 Mbps (On)                               |  |  |

#### Front Panel LAN LED(LANLED1)

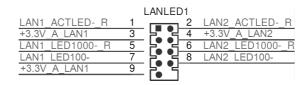

## 2.3 HDMI and DP++ Connector (HDMI1/DP1)

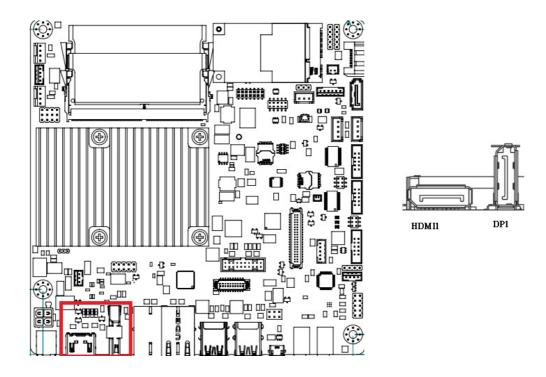

The AIMB-232 includes HDMI and DP++ interface that can drive conventional HDMI and DP++ displays. DP-HDMI1 is include DP and HDMI connector.

## 2.4 Serial Ports (COM1~COM2)

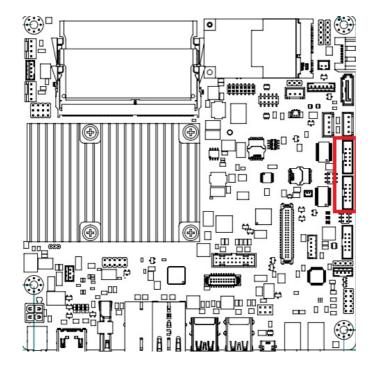

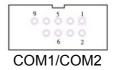

AIMB-232 supports two serial ports, and support RS-232 with 5V/12V via jumper selecting.

These ports can connect to serial devices, such as a mouse or a printer, or to a communications network.

The IRQ and address ranges for both ports are fixed. However, if you want to disable the port or change these parameters later, you can do this in the system BIOS setup.

Different devices implement the RS-232 standards in different ways. If you have problems with a serial device, be sure to check the pin assignments for the connector.

#### **Serial Ports Voltage Select**

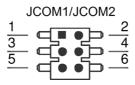

| Pin | Signal Name         | Pin | Signal Name         |
|-----|---------------------|-----|---------------------|
| 1   | Ring Indicator(OUT) | 2   | Ring Indicator(CNT) |
| 3   | Ring Indicator(CNT) | 4   | +V5                 |
| 5   | +V12                | 6   | Ring Indicator(CNT) |

## 2.5 PS/2 Keyboard and Mouse Connector (KBMS1)

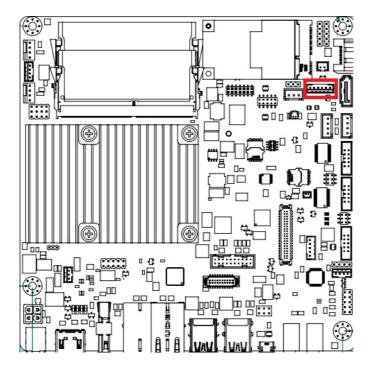

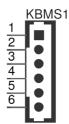

6-pin wafer box connectors (KBMS1) on the motherboard provide connection to a PS/2 keyboard and a PS/2 mouse, respectively.

## 2.6 CPU Fan Connector (CPU\_FAN1)

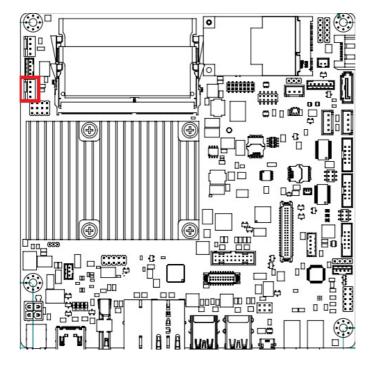

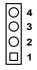

If a fan is used, this connector supports cooling fans of 500 mA (6 W) or less.

## 2.7 System FAN Connector (SYSFAN1)

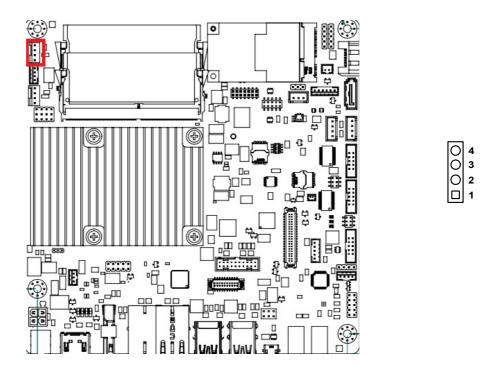

If a fan is used, this connector supports cooling fans of 500 mA (6 W) or less.

#### 2.8 **Front Panel Connectors (JFP1/JFP2)**

There are several headers for monitoring and controlling the AIMB-232.

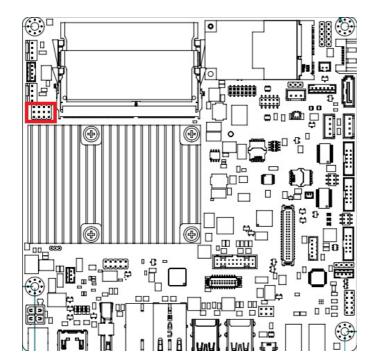

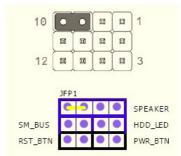

### 2.8.1 ATX soft power switch ((JFP1/PWR BTN))

If your computer case is equipped with an ATX power supply, you should connect the power on/off button on your computer case to ((JFP1/ PWR BTN)), for convenient power on and off.

### 2.8.2 Reset (JFP1/RST\_BTN)

Many computer cases offer the convenience of a reset button. Connect the wire for the reset button.

## 2.8.3 HDD LED (JFP2/HDD LED)

You can connect an LED to connector (JFP2/HDDLED) to indicate when the HDD is active.

### 2.8.4 External speaker (JFP2/SPEAKER)

JFP2/SPEAKER is a 4-pin connector for an external speaker. If there is no external speaker, the AIMB-232 provides an onboard buzzer as an alternative. To enable the buzzer, set pins 7 & 10 as closed.

## 2.9 Line Out, Mic In Connector (AUDIO1/AUDIO2)

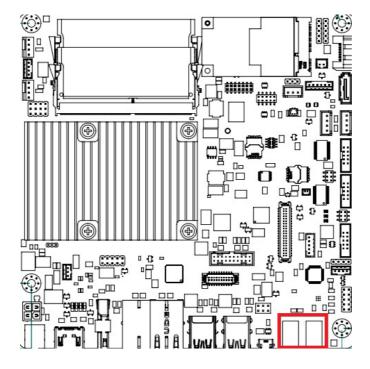

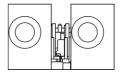

Line Out Mic In

## 2.10 Digital Audio Connector (SPDIF\_O1)

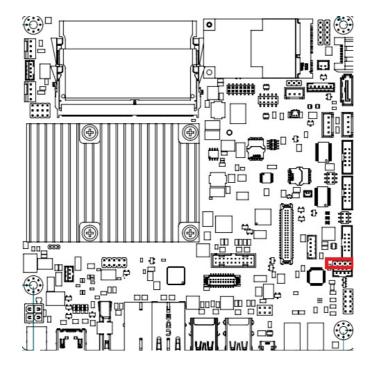

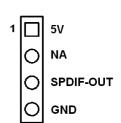

## 2.11 Serial ATA Interface (SATA1~SATA2/ SATA\_PWR1 ~ SATA\_PWR2)

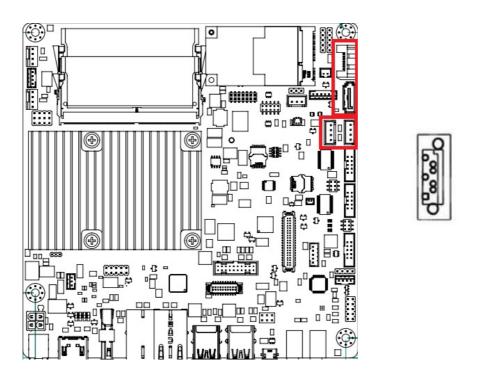

AIMB-232 features a high performance Serial ATA interface (up to 300 MB/s) and Serial ATA III interface (up to 600 MB/s) which eases hard drive cabling with thin, space-saving cables.

## 2.12 SATA power connector(SATA\_PWR1~2)

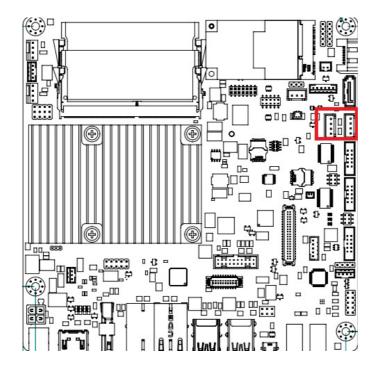

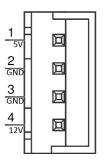

## 2.13 Full Size Mini PCI Express Slot

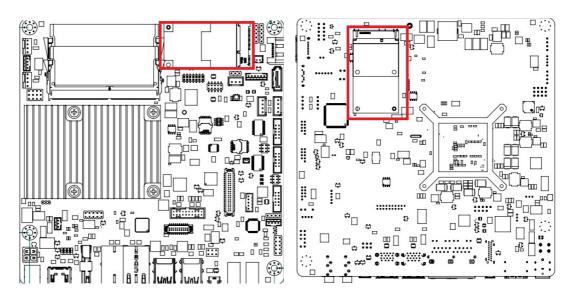

The AIMB-232 provides 2 Full size Mini PCI express slot (Co-lay mSATA)(Back side)/ SIM card hold(Top side).

## 2.14 Front Headphone Connector (FP\_AUDIO1)

This connector is for a chassis-mounted front panel audio I/O module that supports either HD Audio or legacy AC'97 (optional) audio standard. Connect this connector with the front panel audio I/O module cable.

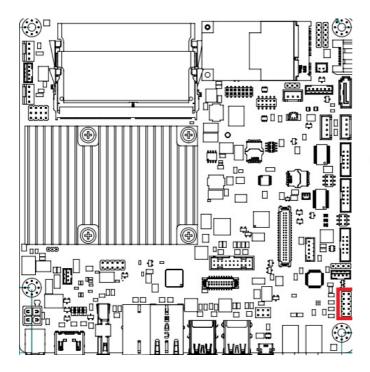

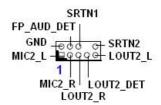

Note!

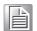

For motherboards with the optional HD Audio feature, we recommend that you connect a high-definition front panel audio module to this connector to take advantage of the motherboard's high definition audio capability.

# 2.15 ATX 12V/DCIN 12V/5V SB Input Power Connector (ATX12V1/DCIN1)

This connector is for an ATX 12 V power supply. The plugs from the power supply are designed to fit these connectors in only one direction. Determine the proper orientation and push down firmly until the connectors mate completely.

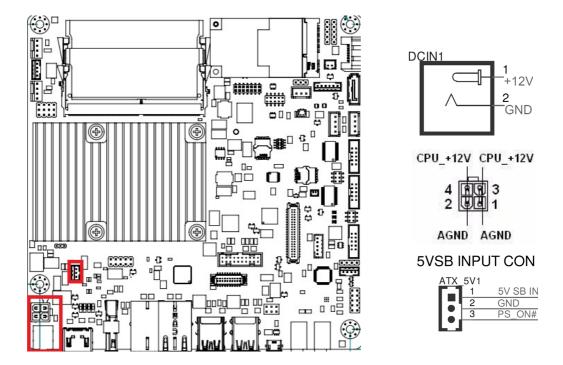

#### Note!

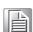

- 1. Connect the ATX12V1 connector with the PSU ATX 12V 4-pin connector.
- 2. For a fully configured system, we recommend that you use a power supply unit (PSU) that complies with ATX 12 V Specification 2.0 (or later version) and provides a minimum power of 180 W.
- 3. ATX\_5V1 is for operation system shutdown command, if you use ATX12V1 input, you can power shutdown the system.

PSON1 is for AT/ATX mode selection(PSON1)

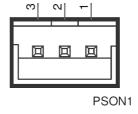

PSON1:1-2 AT\* 2-3 ATX

## 2.16 SPI Flash Connector(SPI\_CN1)

The SPI flash card pin header may be used to flash BIOS if the AIMB-232 cannot power on.

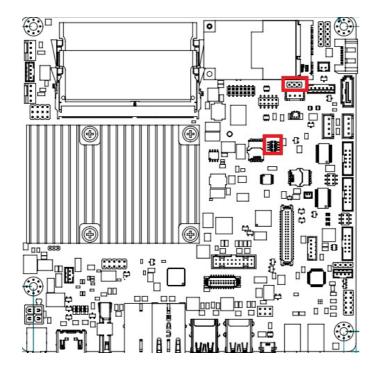

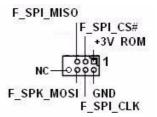

Clean CMOS(CMOS1)
Clean CMOS and reset RTC

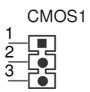

CMOS1: 1-2 Keep CMOS data\*
3-4 Clean CMOS

## 2.17 LCD Inverter Connector (INV1)

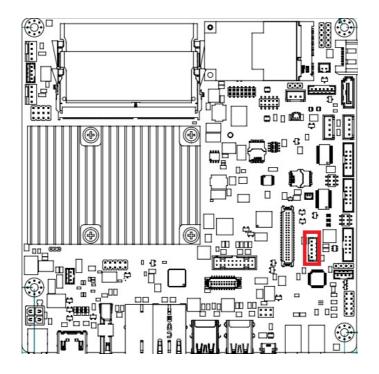

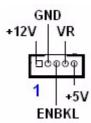

**Signal Description** Note!

Signal

VR

**ENBKL** 

Signal Description

Vadj=0.75 V

(Recommended: 4.7 K $\Omega$ , >1/16 W) LCD backlight ON/OFF control signal

# 2.18 LVDS Connector (LVDS1)

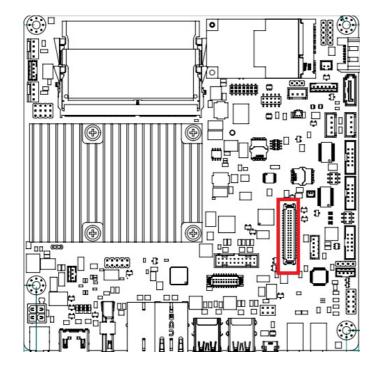

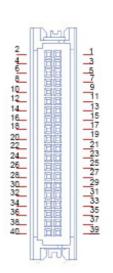

# 2.19 General Purpose I/O Connector (GPIO1)

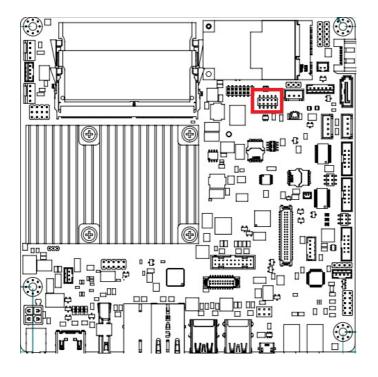

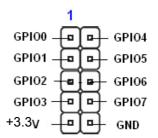

Chapter

**BIOS Operation** 

# 3.1 Introduction

With the AMI BIOS Setup program, you can modify the BIOS settings and control the special features of your computer. The Setup program uses a number of menus for making changes and turning special features on or off. This chapter describes the basic navigation of the AIMB-232 setup screens.

### 3.2 BIOS Setup

The AIMB-232 Series system has AMI BIOS built in, with a CMOS SETUP utility that allows users to configure required settings or to activate certain system features.

The CMOS SETUP saves the configuration in the CMOS RAM of the motherboard. When the power is turned off, the battery on the board supplies the necessary power to preserve the CMOS RAM.

When the power is turned on, press the <Del> button during the BIOS POST (Power-On Self Test) to access the CMOS SETUP screen.

| Control Keys               |                                                                                                    |
|----------------------------|----------------------------------------------------------------------------------------------------|
| < ↑ >< ↓ >< ← >< → >       | Move to select item                                                                                  |
| <enter></enter>            | Select Item                                                                                          |
| <esc></esc>                | Main Menu - Quit and not save changes into CMOS Sub Menu - Exit current page and return to Main Menu |
| <page +="" up=""></page>   | Increase the numeric value or make changes                                                           |
| <page -="" down=""></page> | Decrease the numeric value or make changes                                                           |
| <f1></f1>                  | General help, for Setup Sub Menu                                                                     |
| <f2></f2>                  | Item Help                                                                                            |
| <f5></f5>                  | Load Previous Values                                                                                 |
| <f7></f7>                  | Load Setup Defaults                                                                                  |
| <f10></f10>                | Save all CMOS changes                                                                                |

### 3.2.1 Main Menu

Press <Del> to enter AMI BIOS CMOS Setup Utility, the Main Menu will appear on the screen. Use arrow keys to select among the items and press <Enter> to accept or enter the sub-menu.

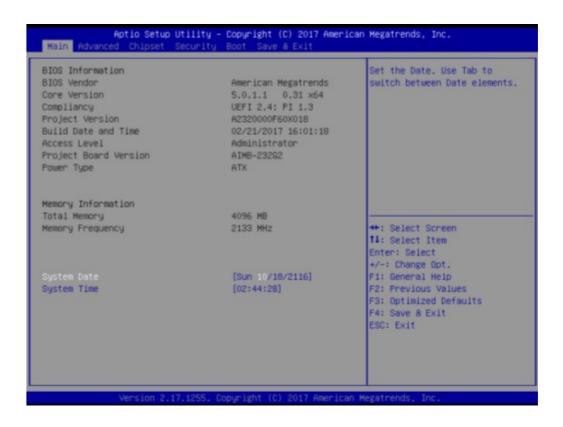

The Main BIOS setup screen has two main frames. The left frame displays all the options that can be configured. Grayed-out options cannot be configured; options in blue can. The right frame displays the key legend.

Above the key legend is an area reserved for a text message. When an option is selected in the left frame, it is highlighted in white. Often a text message will accompany it.

### 3.2.1.1 System time / System date

Use this option to change the system time and date. Highlight System Time or System Date using the <Arrow> keys. Enter new values through the keyboard. Press the <Tab> key or the <Arrow> keys to move between fields. The date must be entered in MM/DD/YY format. The time must be entered in HH:MM:SS format.

### 3.2.2 Advanced BIOS Features

Select the Advanced tab from the AIMB-232 setup screen to enter the Advanced BIOS Setup screen. You can select any of the items in the left frame of the screen, such as CPU Configuration, to go to the sub menu for that item. You can display an Advanced BIOS Setup option by highlighting it using the <Arrow> keys. All Advanced BIOS Setup options are described in this section. The Advanced BIOS Setup screen is shown below. The sub menus are described on the following pages.

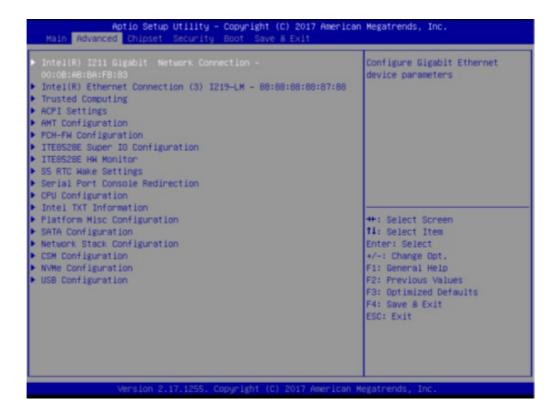

### 3.2.2.1 CPU Configuration

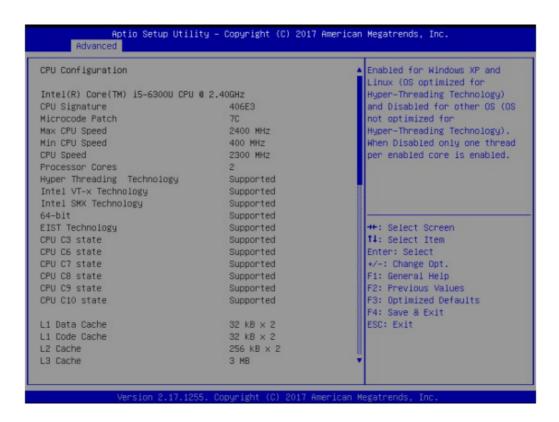

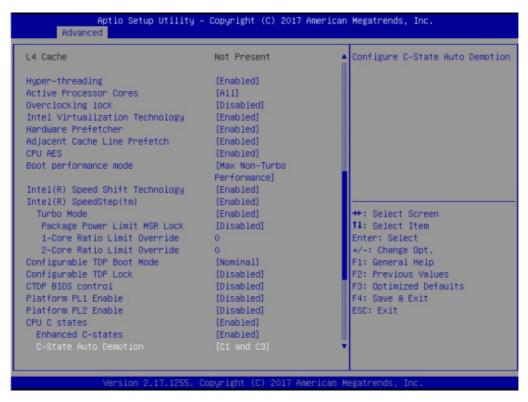

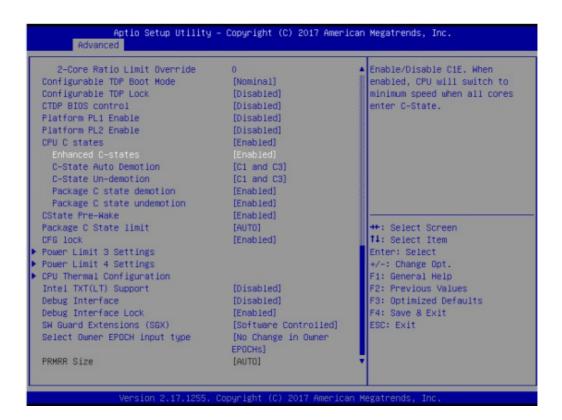

### 3.2.2.2 ACPI settings

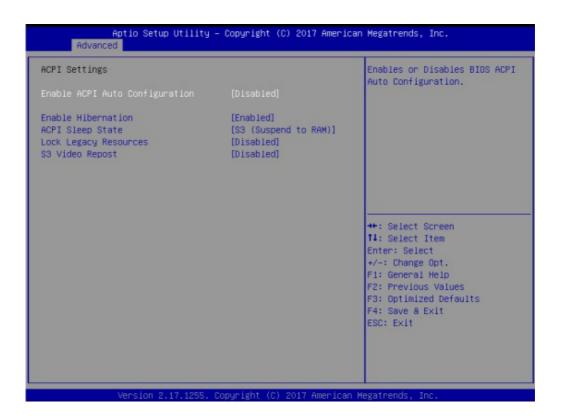

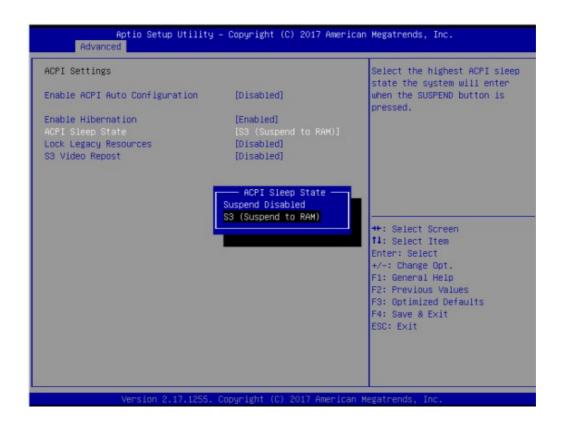

### **Enable ACPI Auto Configuration**

Enable or disable BIOS ACPI Auto Configuration

**Enable Hibernation** 

This item allows users to enable or disable hibernation

**ACPI Sleep state** 

This item allows users to set the ACPI sleep state

**Lock Legacy Resources** 

This item allows users to lock legacy devices' resources.

S3 Video Repost

Enable or disable video repost

Power on by Modem

Disable/Enable power on modem function

### 3.2.2.3 Trusted Computing

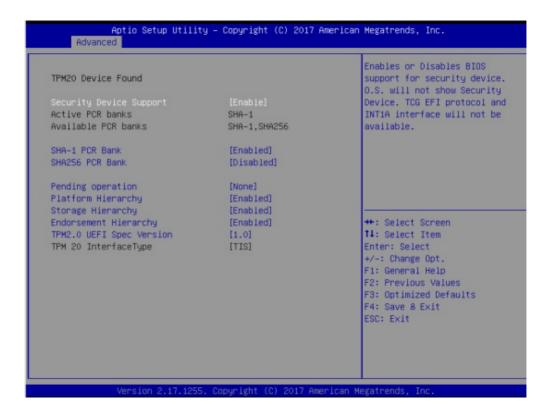

### Security Device Support

Enable or disable BIOS support for security device.

### 3.2.2.4 SATA configuration

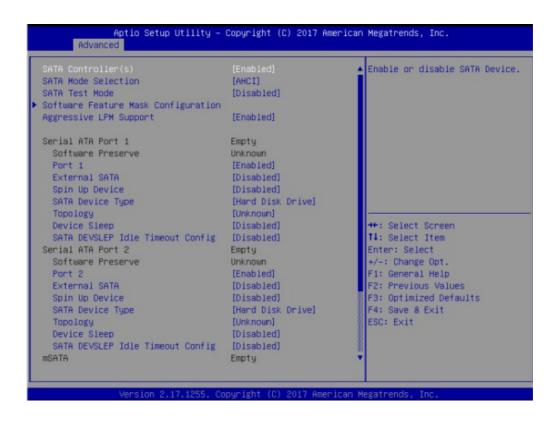

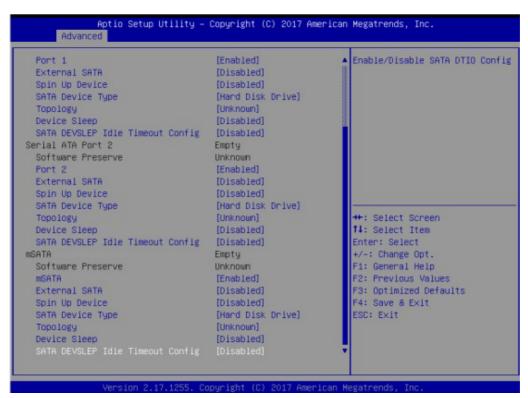

### SATA Controller(s)

This item allows users to enable or disable the SATA controller(s).

#### SATA Mode Selection

This item allows users to select mode of SATA controller(s).

### Aggressive LPM Support

This item allows users to enable or disable the Aggressive LPM Support.

### ■ SATA Device type

This item allows users to select mode of SATA Device type.

### Spin up Device

This item allows users to enable or disable the Spin up Device.

### Device Sleep

This item allows users to enable or disable the Device Sleep.

### ■ SATA DEVSLEP idle Timeout Config

This item allows users to enable or disable the SATA DEVSLEP idle Timeout Config.

### Serial ATA Port 1/2/mSATA

This item allows users to enable or disable the SATA Port.

### 3.2.2.5 PCH (FW) Configuration

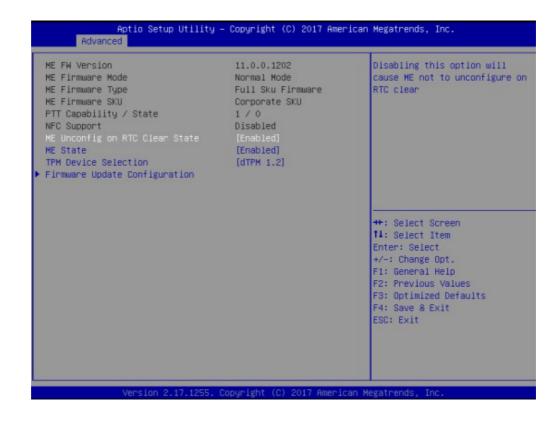

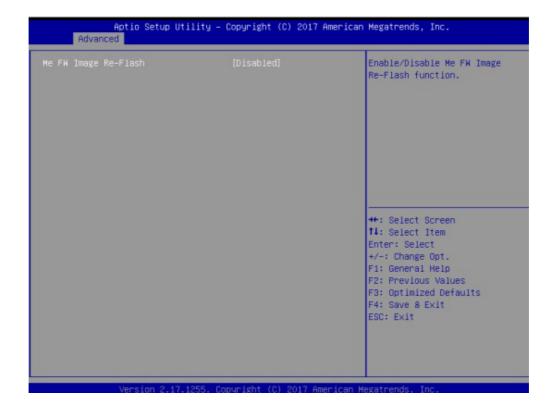

### Me FW Image Re-Flash

This item allows users to enable or disable Me FW image re-flash function.

### 3.2.2.6 USB Configuration

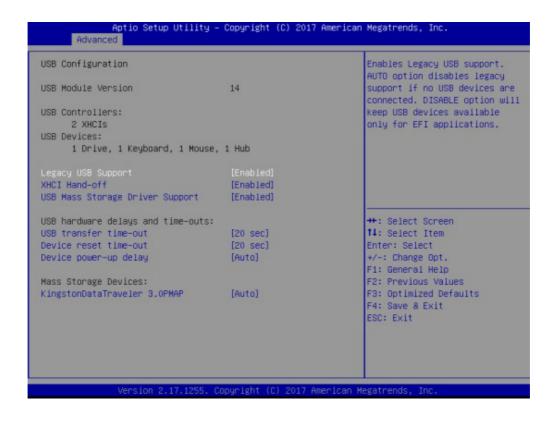

### ■ Legacy USB support

Enables support for legacy USB. Auto option disables legacy support if no USB devices are connected.

#### XHCI Hand-off

This is a workaround for OS without XHCI hand-off support. The XHCI ownership change should claim by XHCI driver.

### ■ USB transfer time-out

This item allows users to set the USB transfer time-out

#### Device reset time-out

This item allows users to set the Device reset time-out

### Device power-up delay

This item allows users to set the Device power-up delay

### 3.2.2.7 Serial port 1/2 Configuration

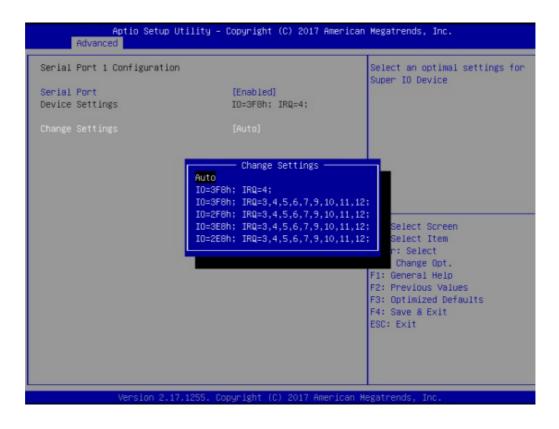

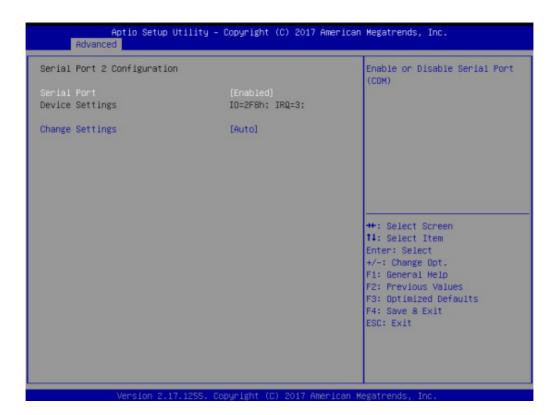

### Serial Port

This item will allow users to enable or disable serial port.

### Change Settings

This item allows users to change the serial port setting.

### Device Mode

This item allows users to change the device mode.

### 3.2.2.8 PC Health Status

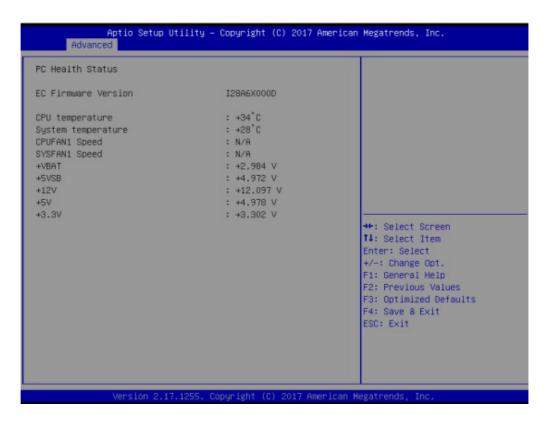

### 3.2.2.9 Serial Port Console Redirection

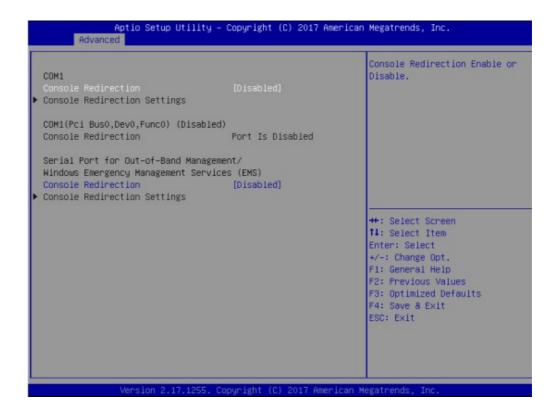

### Console Redirection

This item allows users to enable or disable console redirection for Windows Emergency Management Services (EMS).

### 3.2.3 Chipset

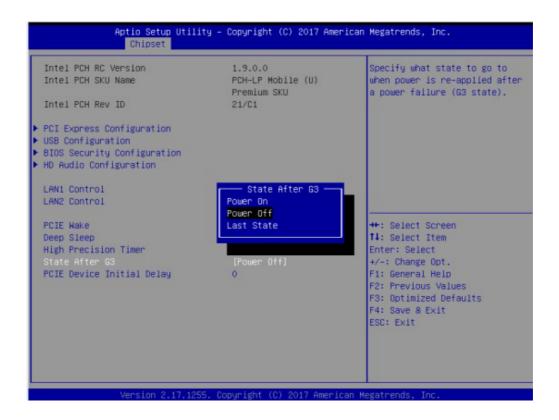

■ PCI Express Configuration

Details of PCI Express items.

USB Configuration

Details of USB items.

LAN controller

Enables or disables the LAN1/2 controller.

PCIE Wake

Enables or disables LAN1/2 wake up from sleep state.

### 3.2.3.1 PCI Express Configuration

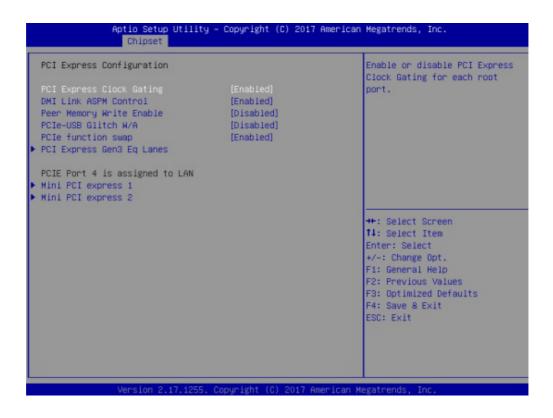

### **■ DMI Link ASPM Control**

This item allows users to enable or disable the DMI Link ASPM Control.

### Mini PCI Express

This item allows users to enable or disable the PME SCI function.

### 3.2.3.2 USB Configuration

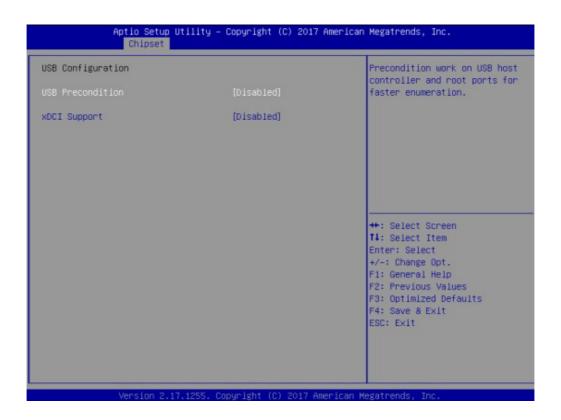

### **■** USB Precondition

This item allows user to enable or disable USB Precondition.

### XDCI Mode

This item allows user to enable or disable XDCI Mode.

### 3.2.3.3 HD Audio Configuration

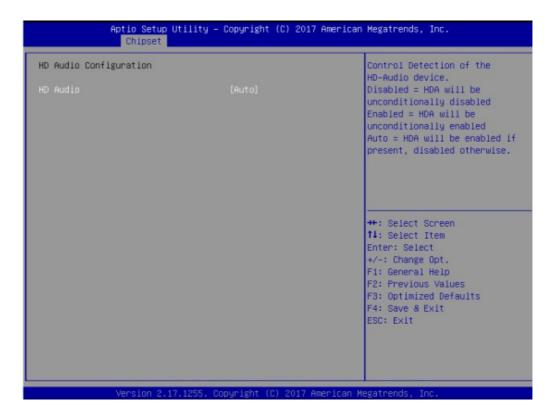

#### HD Audio

This item allows user to enable or disable azalea device.

### 3.2.3.4 System Agent (SA) Configuration

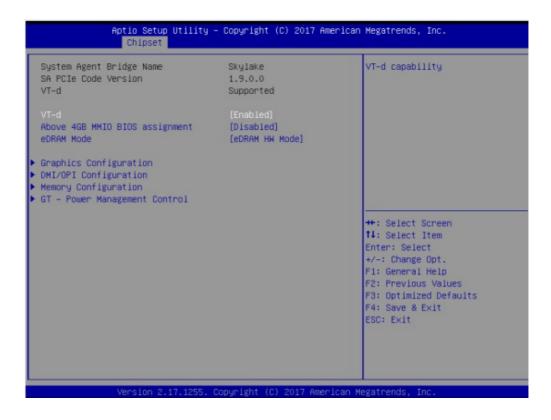

### ■ VT-d

This item allows users to enable or disable VT-d.

### 3.2.3.5 Graphic Configuration

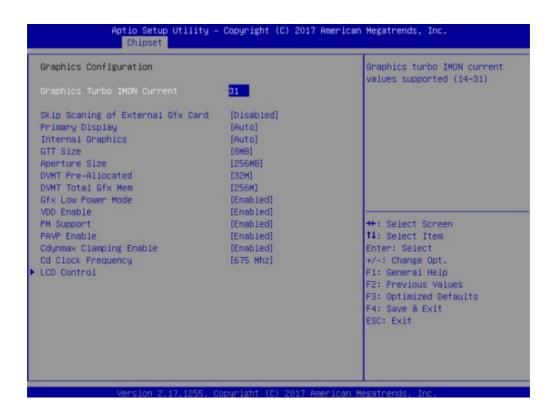

### Graphics Turbo IMON Current

This item allows users to select which Graphics Turbo IMON Current.

#### Internal Graphics

This item allows users to enable or disable IGD.

### Aperture Size

This item allows users to select aperture size.

#### DVMT Pre-Allocated

This item allows users to select DVMT pre-allocated memory size.

### **■ DVMT Total Gfx Mem**

This item allows users to select DVMT total memory size.

### **■** Gfx Low Power Mode

This item allows users to enable or disable IGD low power mode.

### 3.2.3.6 **LCD Control**

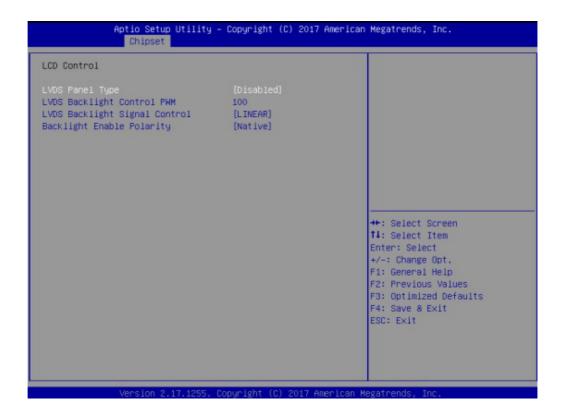

### LVDS Panel Type

Select LVDS Panel type.

### 3.2.4 **Boot**

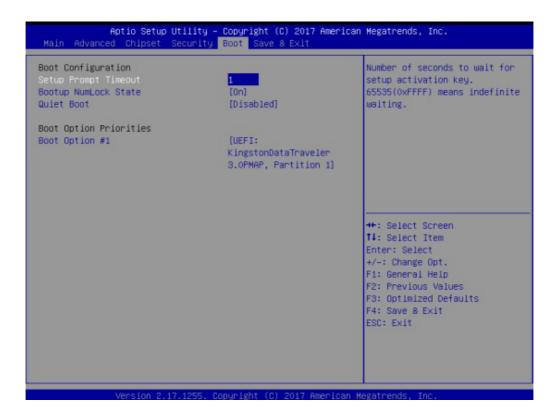

### Setup Prompt Timeout

This item allows you to change number of seconds to wait for setup activation key.

### Bootup NumLock State

Select the Power-on state for Numlock.

#### Quiet Boot

If this option is set to Disabled, the BIOS display normal POST messages. If Enabled, an OEM Logo is shown instead of POST messages.

### Boot Option Priorities

Set the system boot order.

### 3.2.5 Security

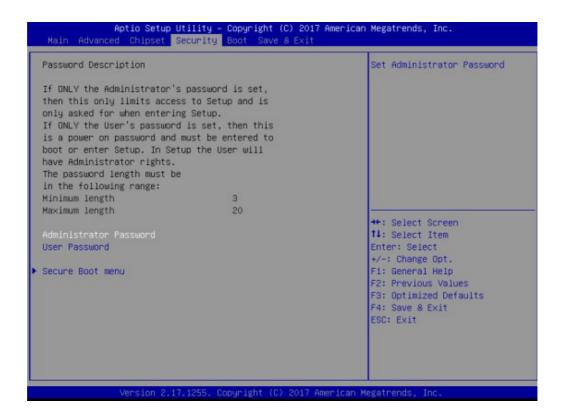

Select Security Setup from the AIMB-230 Setup main BIOS setup menu. All Security Setup options, such as password protection and virus protection are described in this section. To access the sub menu for thefollowing items, select the item and press<Enter>: Change Administrator / User Password.

### 3.2.6 Save & Exit

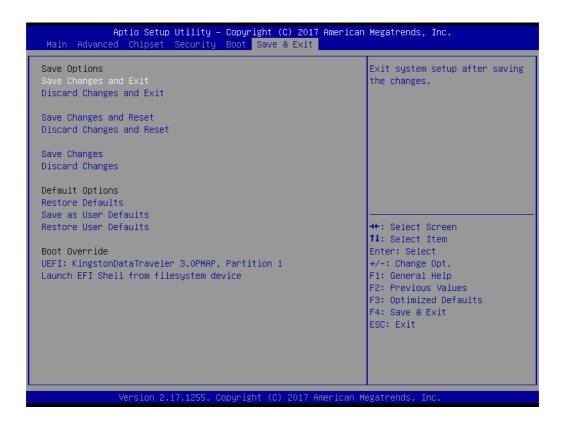

### Save Changes and Exit

This item allows you to exit system setup after saving changes.

### Discard Changes and Exit

This item allows you to exit system setup without saving any changes.

### Save Changes and Reset

This item allows you to reset the system after saving the changes.

### Discard Changes and Reset

This item allows you to rest system setup without saving any changes.

### Save Changes

This item allows you to save changes done so far to any of the options.

### Discard Changes

This item allows you to discard changes done so far to any of the options.

### Restore Defaults

This item allows you to restore/load default values for all the options.

#### Save as User Defaults

This item allows you to save the changes done so far as user defaults.

### ■ Restore User Defaults

This item allows you to restore the user defaults to all the options.

#### ■ Boot Override

Boot device selection can override your boot priority.

# Chapter

& Service

Software Introduction

### 4.1 Introduction

We enable Windows® Embedded software products on Advantech platforms to more effectively support the embedded computing community. Customers are freed from the hassle of dealing with multiple vendors (hardware suppliers, system integrators, embedded OS distributors) for projects. Our goal is to make Windows® Embedded software solutions easily and widely available to the embedded computing community.

### 4.2 Value-Added Software Services

Software API: An interface that defines the ways by which an application program may request services from libraries and/or operating systems. Provides not only the underlying drivers required but also a rich set of user-friendly, intelligent and integrated interfaces, which speeds development, enhances security and offers add-on value for Advantech platforms. It plays the role of catalyst between developer and solution, and makes Advantech embedded platforms easier and simpler to adopt and operate with customer applications.

### 4.2.1 Software API

### 4.2.1.1 Control

### **GPIO**

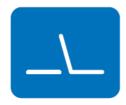

**SMBus** 

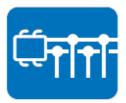

General Purpose Input/Output is a flexible parallel interface that allows a variety of custom connections. It allows users to monitor the level of signal input or set the output status to switch on/off the device. Our API also provide Programmable GPIO, which allows developers to dynamically set the GPIO input or output status.

SMBus is the System Management Bus defined by Intel Corporation in 1995. It is used in personal computers and servers for low-speed system management communications. The SMBus API allows a developer to interface a embedded system environment and transfer serial messages using the SMBus protocols, allowing multiple simultaneous device control.

### 4.2.1.2 **Display**

### **Brightness Control**

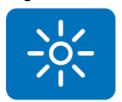

The Brightness Control API allows a developer to access embedded devices and easily control brightness.

### **Backlight**

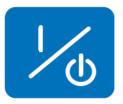

The Backlight API allows a developer to control the backlight (screen) on/off in embedded devices.

#### 4.2.1.3 **Monitor**

### Watchdog

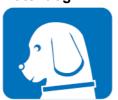

A watchdog timer (WDT) is a device that performs a specific operation after a certain period of time if something goes wrong and the system does not recover on its own. A watchdog timer can be programmed to perform a warm boot (restarting the system) after a certain number of seconds.

### **Hardware Monitor**

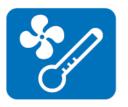

The Hardware Monitor (HWM) API is a system health supervision API that inspects certain condition indexes, such as fan speed, temperature and voltage.

### 4.2.1.4 Power Saving

### **CPU Speed**

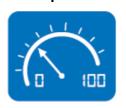

Makes use of Intel SpeedStep technology to save power consumption. The system will automatically adjust the CPU speed depending on the system loading.

### System Throttling

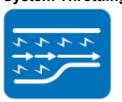

Refers to a series of methods for reducing power consumption in computers by lowering the clock frequency. This API allows the user to adjust the clock from 87.5% to 12.5%.

### 4.2.2 Software Utility

#### **BIOS Flash**

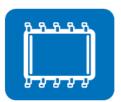

The BIOS Flash utility allows customers to update the flash ROM BIOS version, or use it to back up current BIOS by copying it from the flash chip to a file on customers' disk. The BIOS Flash utility also provides a command line version and an API for fast implementation into customized applications.

### **Embedded Security ID**

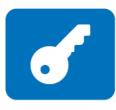

The embedded application is the most important property of a system integrator. It contains valuable intellectual property, design knowledge and innovation; but it's also easy to copy. Embedded Security ID utility provides reliable security functions for customers to secure their application data within the embedded BIOS.

### Monitoring

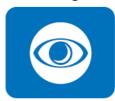

The Monitoring is a utility for customer to monitor the system health, like voltage, CPU and system temperature and fan speed. These items are important to a device, if the critical errors occur and are not solved immediately, permanent damage may be caused.

### **eSOS**

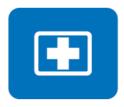

The eSOS is a small OS stored in BIOS ROM. It will boot up in case of a main OS crash. It will diagnose the hardware status, and then send an e-mail to the designated administrator. The eSOS also provide for remote connection via Telnet server and FTP server so the administrator can attempt to rescue the system. Note: This function requires BIOS customization.

# Chapter

Chipset Software Installation Utility

# 5.1 Before You Begin

To facilitate the installation of the enhanced display drivers and utility software, read the instructions in this chapter carefully. The drivers for the AIMB-232 are located on the software installation CD. The driver in the folder of the driver CD will guide and link you to the utilities and drivers under a Windows system. Updates are provided via Service Packs from Microsoft\*.

Note!

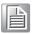

The files on the software installation CD are compressed. Do not attempt to install the drivers by copying the files manually. You must use the supplied SETUP program to install the drivers.

Before you begin, it is important to note that most display drivers need to have the relevant software application already installed in the system prior to installing the enhanced display drivers. In addition, many of the installation procedures assume that you are familiar with both the relevant software applications and operating system commands. Review the relevant operating system commands and the pertinent sections of your application software's user manual before performing the installation.

### 5.2 Introduction

The Intel<sup>®</sup> Chipset Software Installation (CSI) utility installs the Windows INF files that outline to the operating system how the chipset components will be configured. This is needed for the proper functioning of the following features:

- Core PCI PnP services
- Serial ATA interface support
- USB 2.0/3.0 support
- Identification of Intel<sup>®</sup> chipset components in the Device Manager

Note!

This utility is used for the following versions of Windows, and it has to be installed **before** installing all the other drivers:

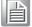

- Windows 7 (32-bit)
- Windows 7 (64-bit)
- Windows 8 (64bit)
- Windows 10(64bit)

# 5.3 Windows Driver Setup

You can download driver from Advantech website.

Chapter

6

VGA Setup

### 6.1 Introduction

The Intel mobile Core i7, Core i5, Core i3, Celeron CPUs with dual core are embedded with an integrated graphics controller. You need to install the VGA driver to enable the function.

Optimized integrated graphic solution: With Intel Graphics Flexible, it supports versatile display options and 32-bit 3D graphics engine. Dual independent display, enhanced display modes for widescreen flat panels for extend, twin, and clone dual display mode, and optimized 3D support deliver an intensive and realistic visual experience.

### 6.2 Windows

Note!

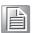

Before installing this driver, make sure the CSI utility has been installed in your system. See Chapter 5 for information on installing the CSI utility.

You can download driver from Advantech website.

Chapter

**LAN Configuration** 

### 7.1 Introduction

The AIMB-232 has dual Gigabit Ethernet LANs via dedicated PCI Express x1 lanes Intel I219LM GbE PHY (LAN1) and Intel I211AT GbE(LAN2) that offer bandwidth of up to 500 MB/sec, eliminating the bottleneck of network data flow and incorporating Gigabit Ethernet at 1000 Mbps.

### 7.2 Features

- Integrated 10/100/1000 Mbps transceiver
- 10/100/1000 Mbps triple-speed MAC
- High-speed RISC core with 24-KB cache
- On-chip voltage regulation
- Wake-on-LAN (WOL) support
- PCI Express X1 host interface

### 7.3 Installation

Note!

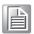

Before installing the LAN drivers, make sure the CSI utility has been installed on your system. See Chapter 5 for information on installing the CSI utility.

The AIMB-232's Intel I219LM GbE PHY (LAN1) and Intel I211AT GbE(LAN2) Gigabit integrated controllers support all major network operating systems. However, the installation procedure varies from system to system. Please find and use the section that provides the driver setup procedure for the operating system you are using.

# Appendix A

I/O Pin Assignments

# A.1 USB Header (USB56)

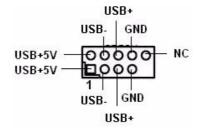

| Table A.1: USB Header (USB56) |           |     |           |
|-------------------------------|-----------|-----|-----------|
| Pin                           | Signal    | Pin | Signal    |
| 1                             | USB0_VCC5 | 2   | USB1_VCC5 |
| 3                             | USB0_D-   | 4   | USB1_D-   |
| 5                             | USB0_D+   | 6   | USB1_D+   |
| 7                             | GND       | 8   | GND       |
| 9                             | Key       | 10  | N/C       |

# A.2 HDMI Connector (HDMI1)

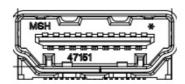

| Table A.2: HDMI Connector (HDMI1) |        |     |           |  |
|-----------------------------------|--------|-----|-----------|--|
| Pin                               | Signal | Pin | Signal    |  |
| 1                                 | DP2-   | 11  | GND       |  |
| 2                                 | GND    | 12  | Clock+    |  |
| 3                                 | DP2+   | 13  | NC        |  |
| 4                                 | DP1-   | 14  | NC        |  |
| 5                                 | GND    | 15  | HDMI_CLK  |  |
| 6                                 | DP1+   | 16  | HDMI_DATA |  |
| 7                                 | DP0-   | 17  | GND       |  |
| 8                                 | GND    | 18  | +5V       |  |
| 9                                 | DP0+   | 19  | HDMI_HPD  |  |
| 10                                | Clokc- |     |           |  |

#### **A.3 DP Connector**

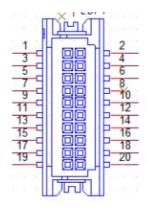

| Table A.3: DP Connector |           |     |           |
|-------------------------|-----------|-----|-----------|
| Pin                     | Signal    | Pin | Signal    |
| 1                       | Ground    | 2   | Ground    |
| 3                       | Edp_txn0  | 4   | Edp_txn3  |
| 5                       | Edp_txp0  | 6   | Edp_txt3  |
| 7                       | Ground    | 8   |           |
| 9                       | Edp_txn1  | 10  | Ground    |
| 11                      | Edp_txp1  | 12  | Edp_auxn  |
| 13                      | Ground    | 14  | Edp_auxp  |
| 15                      | Edp_txn2  | 16  | Ground    |
| 17                      | Edp_txp2  | 18  | Edp_hpd   |
| 19                      | Edp power | 20  | Edp power |

# A.4 SPI\_CN1: SPI Fresh Card Pin Connector

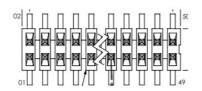

| Table A.4: SPI_CN1:SPI Fresh Card Pin Connector |          |     |          |  |
|-------------------------------------------------|----------|-----|----------|--|
| Pin                                             | Signal   | Pin | Signal   |  |
| 1                                               | SPI_CS#  | 2   | VCC3     |  |
| 3                                               | SPI_MISO | 4   | NC       |  |
| 5                                               | NC       | 6   | SPI_CLK  |  |
| 7                                               | GND      | 8   | SPI_MOSI |  |

# A.5 PS/2 Keyboard and Mouse Connector (KBMS1)

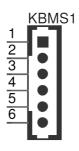

| Table A.5: PS/2 Keyboard and Mouse Connector (KBMS1) |        |     |          |
|------------------------------------------------------|--------|-----|----------|
| Pin                                                  | Signal | Pin | Signal   |
| 1                                                    | KB_CLK | 4   | GND      |
| 2                                                    | KB_DAT | 5   | VCC_KBMS |
| 3                                                    | MS_DAT | 6   | MS_CLK   |

## A.6 CPU Fan Power Connector (CPUFAN1)

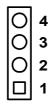

| Table A.6: CPU Fan Power Connector (CPUFAN1) |             |  |
|----------------------------------------------|-------------|--|
| Pin                                          | Signal      |  |
| 1                                            | GND         |  |
| 2                                            | CPU FAN VCC |  |
| 3                                            | DETECT      |  |
| 4                                            | CPU PWM     |  |

#### A.7 System Fan Power Connector (SYS\_FAN1)

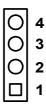

| Table A.7: System Fan Power Connector (SYSFAN1) |             |  |
|-------------------------------------------------|-------------|--|
| Pin                                             | Signal      |  |
| 1                                               | GND         |  |
| 2                                               | SYS FAN VCC |  |
| 3                                               | DETECT      |  |
| 4                                               | SYS FAN PWM |  |

#### A.8 Power Switch/Reset Switch/HDD LED/SMBus/ Speaker (JFP1/JFP2)

The single board computer has its own buzzer. You can also connect it to the external speaker on your computer chassis.

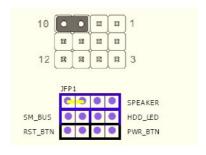

Table A.8: Power Switch/Reset Switch/HDD LED/SMBus/Speaker (JFP1/JFP2)

| Pin | Signal        | Pin | Signal        |
|-----|---------------|-----|---------------|
| 1   | +5V           | 7   | Speaker 3     |
| 2   | +3.3V         | 8   | SMB_DAT       |
| 3   | Power Switch+ | 9   | Reset Switch+ |
| 4   | NC            | 10  | Speaker 4     |
| 5   | HDD LED       | 11  | SMB_CLK       |
| 6   | GND           | 12  | GND           |

#### A.9 USB/LAN Ports (LAN1/LAN2/USB12/USB34)

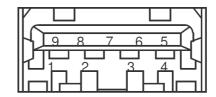

| Table A.9: USB Port |          |     |          |
|---------------------|----------|-----|----------|
| Pin                 | Signal   | Pin | Signal   |
| 1                   | VCC      | 6   | USB3_RX+ |
| 2                   | USB2_D-  | 7   | GND      |
| 3                   | USB2_D+  | 8   | USB3_TX- |
| 4                   | GND      | 9   | USB3_TX+ |
| 5                   | USB3_RX- |     |          |

| Table A.10: Ethernet 10/100/1000 Mbps RJ-45 Port |        |     |        |
|--------------------------------------------------|--------|-----|--------|
| Pin                                              | Signal | Pin | Signal |
| 1                                                | MDI0+  | 5   | MDI2-  |
| 2                                                | MDI0-  | 6   | MDI1-  |
| 3                                                | MDI1+  | 7   | MDI3+  |
| 4                                                | MDI2+  | 8   | MDI3-  |

#### A.10 Line Out, Mic In Connector (AUDIO1/AUDIO2)

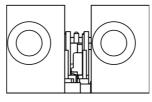

Line Out Mic In

#### A.11 Serial ATA (SATA1 ~ 2)

| Table A.11: Serial ATA 0/1 (SATA1/SATA2) |           |     |           |
|------------------------------------------|-----------|-----|-----------|
| Pin                                      | Signal    | Pin | Signal    |
| 1                                        | GND       | 2   | SATA_0TX+ |
| 3                                        | SATA_0TX- | 4   | GND       |
| 5                                        | SATA_0RX- | 6   | SATA_0RX+ |
| 7                                        | GND       | 8   |           |

#### A.12 AT/ATX Mode (PSON1)

| Table A.12: AT/ATX Mode (PSON1) |                            |     |                            |
|---------------------------------|----------------------------|-----|----------------------------|
| Pin                             | Signal                     | Pin | Signal                     |
| 1                               | #PSON_SIO<br>(to super IO) | 2   | #PSON<br>(to power supply) |
| 3                               | GND                        |     |                            |

#### A.13 HD Audio Interface (FP\_AUDIO1)

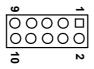

| Table A.13: AC-97 Audio Interface (FPAUD1) |           |     |            |  |
|--------------------------------------------|-----------|-----|------------|--|
| Pin                                        | Signal    | Pin | Signal     |  |
| 1                                          | MIC2_L    | 2   | GND        |  |
| 3                                          | MIC2_R    | 4   | FP_AUD_DET |  |
| 5                                          | LOUT2_R   | 6   | SRTN1      |  |
| 7                                          | LOUT2_DET | 8   | KEY        |  |
| 9                                          | LOUT2_L   | 10  | SRTN2      |  |

#### A.14 GPIO Pin Header (GPIO1)

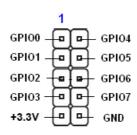

| Table A.14: GPIO Pin Header (GPIO1) |        |     |        |  |
|-------------------------------------|--------|-----|--------|--|
| Pin                                 | Signal | Pin | Signal |  |
| 1                                   | GPIO0  | 2   | GPIO4  |  |
| 3                                   | GPIO1  | 4   | GPIO5  |  |
| 5                                   | GPIO2  | 6   | GPIO6  |  |
| 7                                   | GPIO3  | 8   | GPIO7  |  |
| 9                                   | +3.3V  | 10  | GND    |  |

# A.15 LVDS Connector: LVDS1

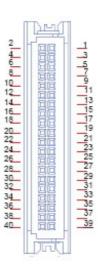

| Table A.15: LVDS | Connector: LVDS1        |     |                          |
|------------------|-------------------------|-----|--------------------------|
| Pin              | Signal                  | Pin | Signal                   |
| 1                | VDD_LVDS                | 2   | VDD_LVDS                 |
| 3                | GND                     | 4   | GND                      |
| 5                | VDD_LVDS                | 6   | VDD_LVDS                 |
| 7                | LVDS_L0_N               | 8   | LVDS_U0_N                |
| 9                | LVDS_L0_P               | 10  | LVDS_U0_P                |
| 11               | GND                     | 12  | GND                      |
| 13               | LVDS_L1_N               | 14  | LVDS_U1_N                |
| 15               | LVDS_L1_P               | 16  | LVDS_U1_P                |
| 17               | GND                     | 18  | GND                      |
| 19               | LVDS_L2_N               | 20  | LVDS_U2_N                |
| 21               | LVDS_L2_P               | 22  | LVDS_U2_P                |
| 23               | GND                     | 24  | GND                      |
| 25               | LVDS_CLKL_N             | 26  | LVDS_CLKU_N              |
| 27               | LVDS_CLKL_P             | 28  | LVDS_CLKU_P              |
| 29               | GND                     | 30  | GND                      |
| 31               | LVDS_CH7511_DDC<br>_CLK | 32  | LVDS_CH7511_DDC<br>_DATA |
| 33               | GND                     | 34  | GND                      |
| 35               | LVDS_L3_N               | 36  | LVDS_U3_N                |
| 37               | LVDS_L3_P               | 38  | LVDS_U3_P                |
| 39               | LVDS_BL_EN              | 40  | VCON                     |

#### A.16 LVDS Inverter (INV1)

| Table A.16: LVDS Power Jumper |        |  |  |
|-------------------------------|--------|--|--|
| Pin                           | Signal |  |  |
| 1                             | +12V   |  |  |
| 2                             | GND    |  |  |
| 3                             | BL_EN  |  |  |
| 4                             | BL_CLT |  |  |
| 5                             | +5V    |  |  |

#### **A.17 ATX12V/12V DC IN (ATX12V1/DCIN1)**

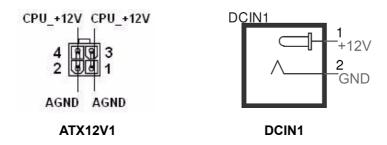

| Table A.17: ATX 12 V connector (ATX12V1) |          |     |          |  |
|------------------------------------------|----------|-----|----------|--|
| Pin                                      | Signal   | Pin | Signal   |  |
| 1                                        | aGND     | 2   | aGND     |  |
| 3                                        | CPU_+12V | 4   | CPU_+12V |  |

#### A.18 HD Digital Audio Interface (SPDIF\_O1)

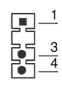

| Table A.18: HD Digital Audio Interface (SPDIF_OUT1) |                            |  |  |
|-----------------------------------------------------|----------------------------|--|--|
| Signal                                              |                            |  |  |
| +5V                                                 |                            |  |  |
|                                                     |                            |  |  |
| SPDIF Out                                           |                            |  |  |
| GND                                                 |                            |  |  |
|                                                     | Signal<br>+5V<br>SPDIF Out |  |  |

## A.19 Amplifier Audio Output (AMPJ1)

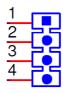

| Table A.19: Amplifier Audio Output (AMPJ1) |        |     |        |  |
|--------------------------------------------|--------|-----|--------|--|
| Pin                                        | Signal | Pin | Signal |  |
| 1                                          | AMP_L- | 2   | AMP_L+ |  |
| 3                                          | AMP_R- | 4   | AMP_R+ |  |

# A.20 COM1/COM2 Box Header (COM1/COM2)

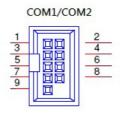

| Table A.20: COM1/COM2 Box Header (COM1/COM2) |        |     |        |  |
|----------------------------------------------|--------|-----|--------|--|
| Pin                                          | Signal | Pin | Signal |  |
| 1                                            | DCD#   | 2   | DSR#   |  |
| 3                                            | RXD    | 4   | RTS#   |  |
| 5                                            | TXD    | 6   | CTS#   |  |
| 7                                            | DTR#   | 8   | RI#    |  |
| 9                                            | GND    |     |        |  |

# A.21 Watch dog and Open chassis alarm (JWDT1+JOBS1)

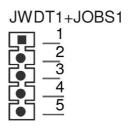

| Table A.21: Watchdog and Open Chassis Alarm (JWDT1+JOBS1) |        |     |         |  |
|-----------------------------------------------------------|--------|-----|---------|--|
| Pin                                                       | Signal | Pin | Signal  |  |
| 1                                                         | NC     | 4   | EC_Beep |  |
| 2                                                         | WG     | 5   | Веер    |  |
| 3                                                         | Reset  |     |         |  |

JWDT1+JOBS1: 2-3 WDT control by EC\*; 4-5 Alarm by EC\*

#### A.22 Low Pin Count Bus (LPC1)

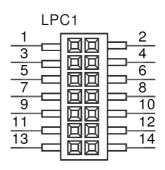

| Table A.22: Low Pin Count Bus (LPC1) |            |     |              |  |
|--------------------------------------|------------|-----|--------------|--|
| Pin                                  | Signal     | Pin | Signal       |  |
| 1                                    | CLK24M     | 8   | GND          |  |
| 2                                    | LPC_AD1    | 9   | LPC_AD2      |  |
| 3                                    | 80PORT_RST | 10  | LPC1_SMB_CLK |  |
| 4                                    | LPC_AD0    | 11  | SERIRQ       |  |
| 5                                    | LPC_FRAME  | 12  | LPC1_SMB_DAT |  |
| 6                                    | +3.3V      | 13  | +5VSB        |  |
| 7                                    | LPC_AD3    | 14  | +5V          |  |

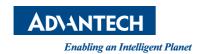

#### www.advantech.com

Please verify specifications before quoting. This guide is intended for reference purposes only.

All product specifications are subject to change without notice.

No part of this publication may be reproduced in any form or by any means, electronic, photocopying, recording or otherwise, without prior written permission of the publisher.

All brand and product names are trademarks or registered trademarks of their respective companies.

© Advantech Co., Ltd. 2018